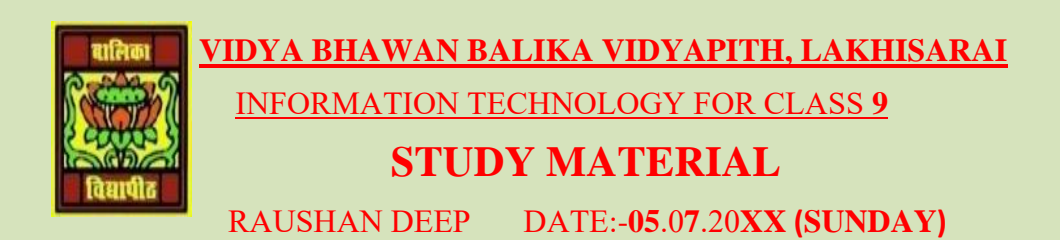

## **DATA ENTRY AND KEYBOARD SKILLS**

**Guide keys:** On a computer keyboard, keys 'F' and 'J' are called guide keys for left and right hand, respectively. Both contain a small raised tangible mark with the help of which the touch typist can place the fingers correctly on the home keys.

## **Typing and deleting text**:

For typing text in a document you should

❖ Click on the letters on the keyboard.

For deleting text in a document you should

❖ Use the backspace key or the delete key. The backspace key will remove text from behind (to the left key) your cursor position.

For typing numbers in a document you should

❖ Use the numbers lock or the numbers on the second row of keys on the keyboard.

**Typing capital letters**: To type capital letters, switch ON the Caps Lock by pressing the key before typing. A light will shine on the top right side corner of the keyboard that shows Caps lock is on. To switch it off, tap on the Caps lock key before typing.

**Typing symbols**: Press and hold the key and then press the key with the required symbol. There are two Shift keys on the keyboard — to the bottom left and right of the letters. The Shift key is used to access the top symbols that are one of the keys with two characters.

**Typing sentences**: To get space between typed words, press the space bar once and then type the next word.

**Creating new lines and spaces between paragraphs**: The Enter or return key is used to create new lines and spaces between paragraphs. Make sure that the cursor is flashing from a new line. It is also used to authorize instructions asked for the computer to perform.

**Guide for typing**: The cursor keys serve as a guide for typing. They can be used to move the position of the cursor. The cursor is the small downward line that flickers in a sentence while typing. Move the position of the cursor by clicking the position with a mouse.

*RAUSHAN DEEP PGT (IT) 05.07.20XX*